# Identificando atributos disponíveis

Tabela Base e tabela Estendida

**GeneXus** 

Tabelas

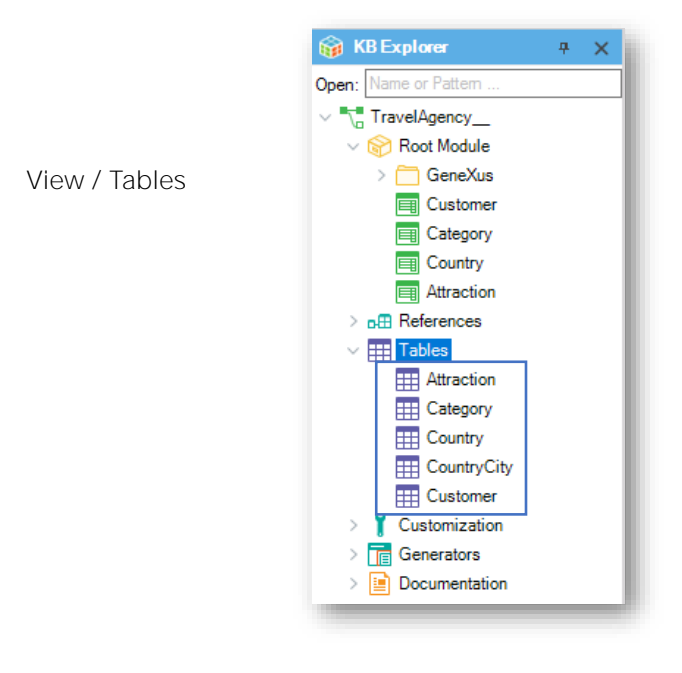

Explicaremos agora a definição de tabela base e tabela estendida.

São dois conceitos muito simples, e é importante compreendê-los, porque eles são muito usados no uso da ferramenta em geral.

Observemos o nó Tables

Abaixo deste nó, podemos ver quais tabelas físicas GeneXus determinou criar no banco de dados a partir das estruturas das transações que definimos.

## Transação - Tabela

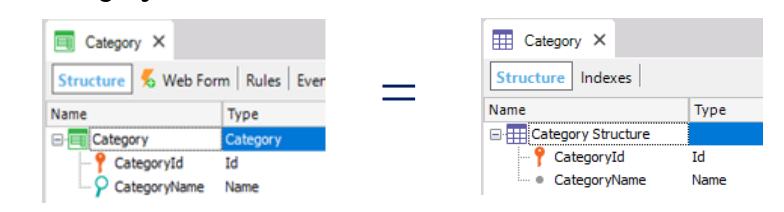

Category: A transação e a tabela tem os mesmos atributos.

Attraction: A transação tem mais atributos que a tabela.

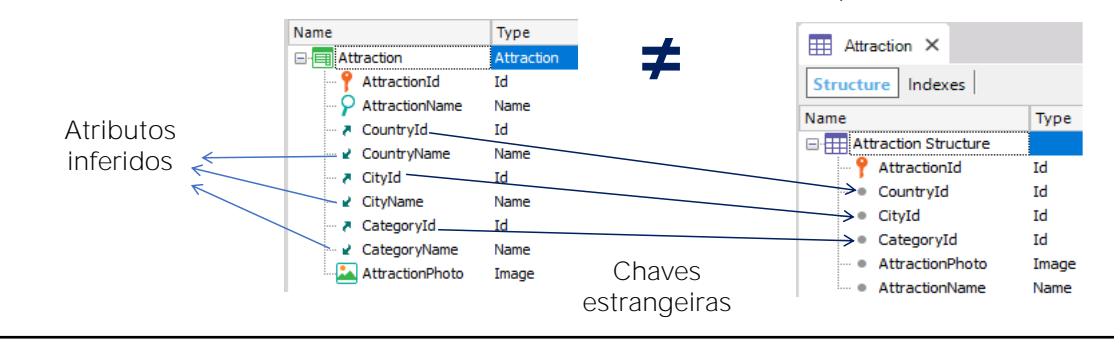

Se abrirmos por exemplo a tabela Category vemos que a tabela física contém exatamente os mesmos atributos definidos na estrutura da transação Category.

No entanto, se abrirmos a composição da tabela Attraction, vemos que ela contém menos atributos do que aqueles referenciados na transação Attraction.

Isto porque na transação Attraction há diversas chaves estrangeiras e portanto, através delas, há valores de atributos que são obtidos quando a aplicação é executada, daquelas tabelas em que se encontram.

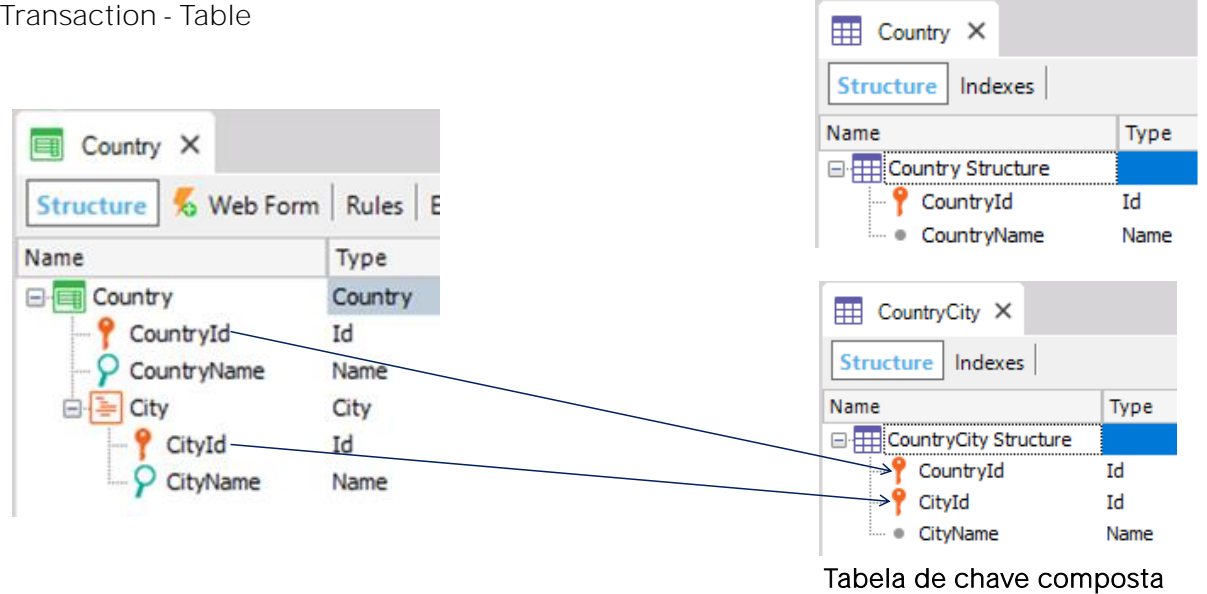

A tabela CountryCity foi criada pelo GeneXus na base de dados, com base no que foi definido no segundo nível da transação Country.

> Vejamos também que abaixo do nó Tables aparece uma tabela chamada **CountryCity**

> Esta tabela física foi criada por GeneXus no banco de dados com base na definição do segundo nível que fizemos na transação Country:

> Como tínhamos visto, quando definimos um nível aninhado a outro em uma transação, é criada uma tabela de chave composta que neste caso é a tabela CountryCity.

## Diagrama de tabelas

File / New Object

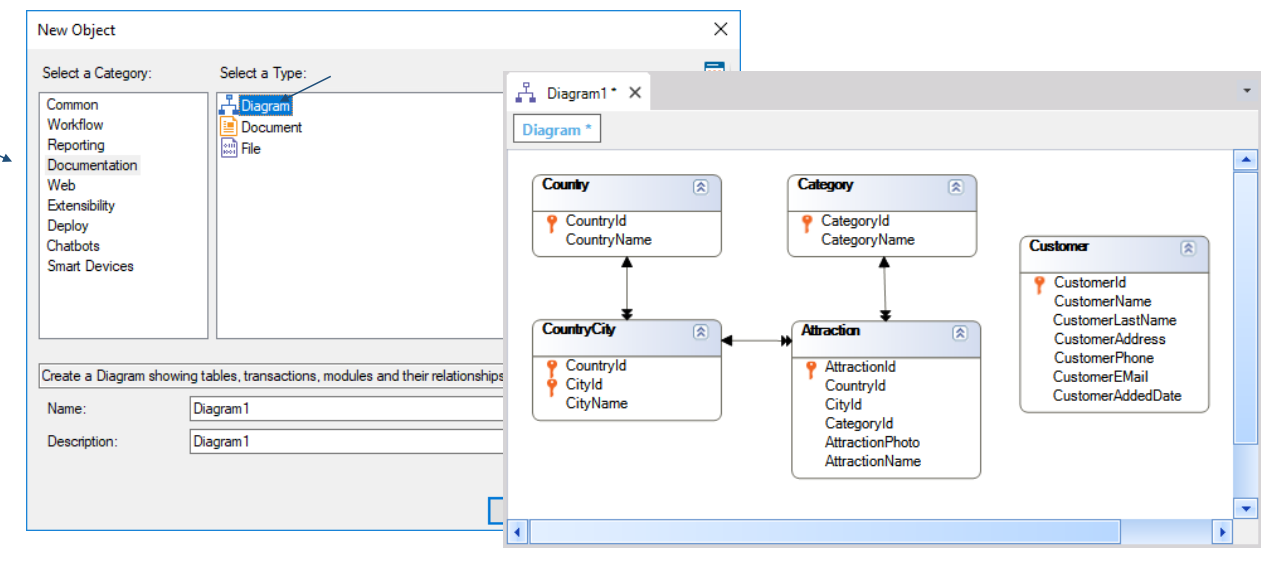

Agora... observamos o nó Tables abaixo do qual podemos visualizar as tabelas físicas criadas no banco de dados e suas composições

Vamos ver agora que podemos criar um diagrama de tabelas, para visualizálas em um diagrama que mostra, além de sua composição, como se relacionam entre elas.

#### Selecionamos File / New / Object

Selecionamos criar um objeto do tipo Diagram e deixamos o nome oferecido por padrão: Diagram1

Selecionamos Create e arrastamos a partir do nó Tables todas as tabelas para o diagrama...

## Agora pressionamos o botão direito do mouse e selecionamos "Arrange nodes"

obtendo a distribuição das tabelas no diagrama e que se vejam claramente as setas que representam como se relacionam entre si:

Observando este diagrama de tabelas, explicaremos o que denominamos tabela base e tabela estendida em GeneXus.

Chamamos tabela base a qualquer tabela do banco de dados na qual estamos posicionados em determinado momento, por exemplo, para exibir seus dados ou modificá-los.

■ Tabela estendida da "tabela base Attraction":

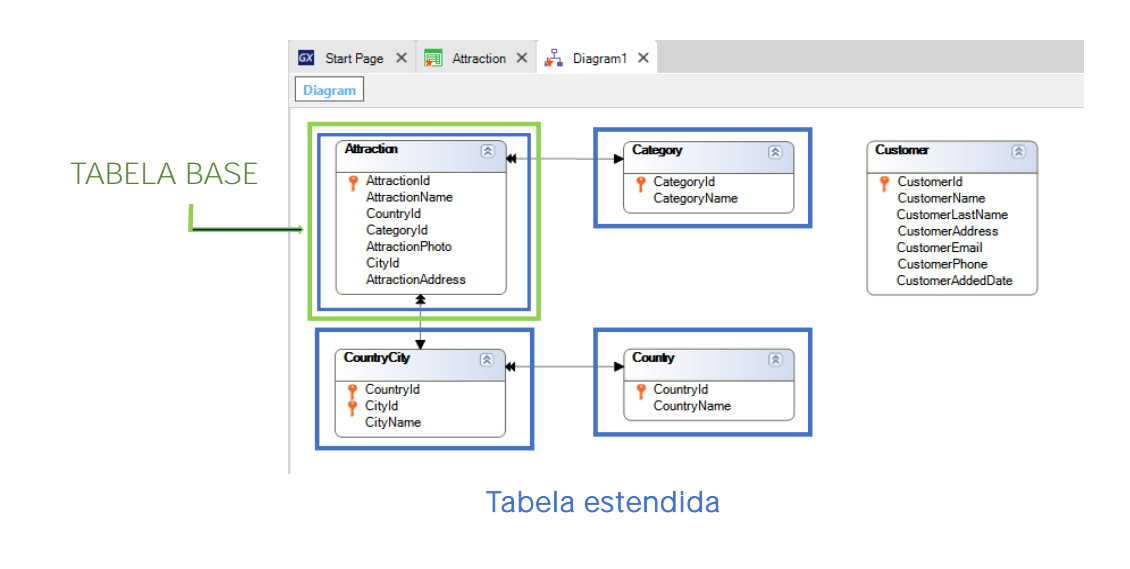

Poderia ser esta...

■ Tabela estendida da "tabela base Customer":

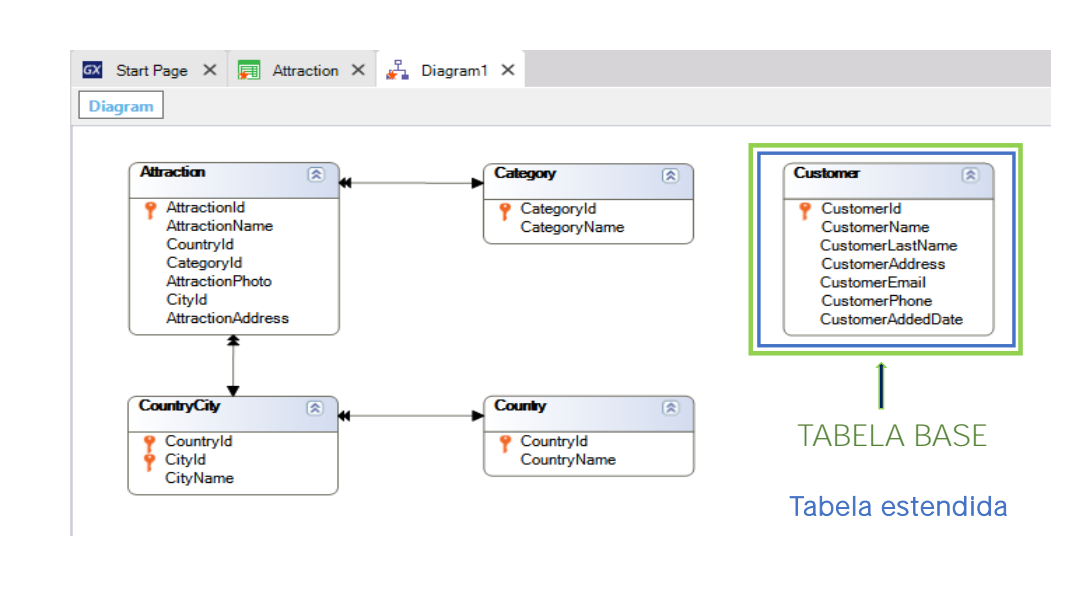

ou esta...

Ou qualquer uma das tabelas do diagrama.

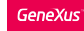

■ Tabela estendida da "tabela base CountryCity":

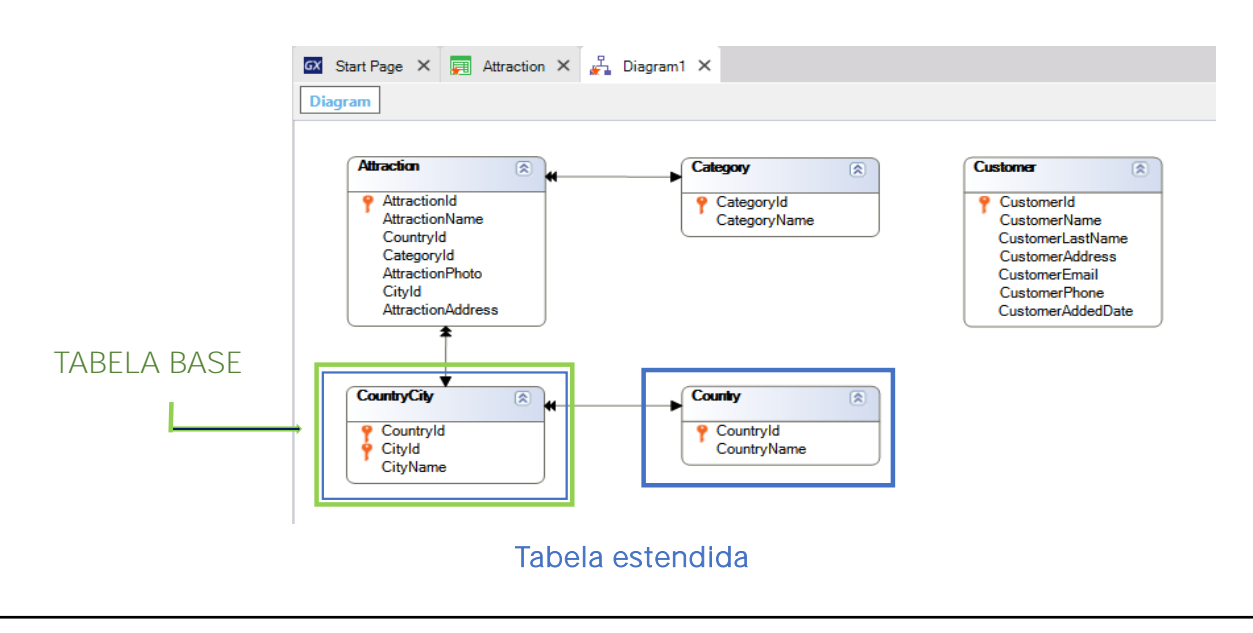

Quando executamos uma transação de um nível ela tem uma tabela base associada ou seja, uma tabela física, na qual se realizam as inserções, modificações e exclusões que operamos por exemplo, através da tela da transação, de forma interativa.

Quando trabalhamos com uma transação de mais de 1 nível, cada nível tem uma tabela base associada na qual se realizam as inserções, modificações e eliminações que processamos através deste nível.

Também quando definimos consultas (por exemplo, uma listagem), estaremos navegando em uma determinada tabela base.

## Conceitos fundamentais

#### Tabela Base:

Qualquer tabela física no banco de dados, na qual estejamos posicionados trabalhando em determinado momento.

## Tabela Estendida:

Para uma determinada tabela, sua tabela estendida é um conceito que nos permite considerar todas as informações que podemos acessar a partir dela, usando suas chaves estrangeiras.

É o conjunto de todos os atributos da própria tabela base mais todos os atributos das tabelas com as quais ela tenha uma relação N-1 direta ou indireta.

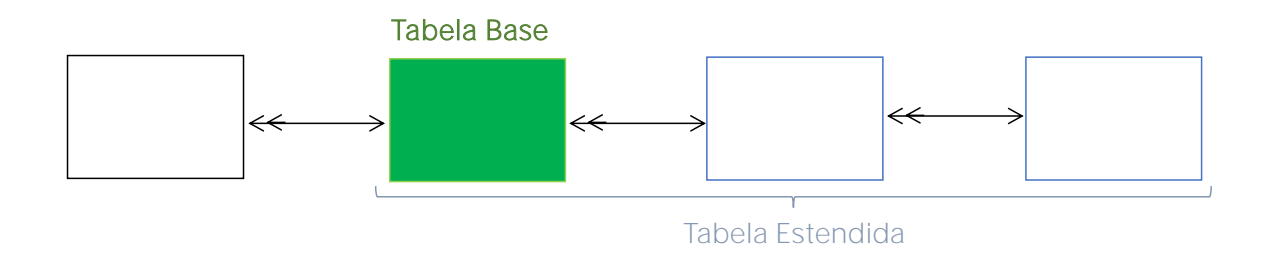

A tabela base, então, é qualquer tabela física no banco de dados, na qual estejamos posicionados trabalhando em determinado momento.

Vejamos agora o conceito de tabela estendida. Este conceito surge para simplificar a tarefa de saber a quais tabelas temos alcance quando estamos posicionados em determinada tabela base.

Intuitivamente, já acessamos a tabela estendida de determinada tabela base

Por exemplo, a transação de "Attraction" tem por tabela base ou tabela física associada a tabela ATTRACTION.

E como vimos antes, como CategoryId é um atributo chave estrangeira na transação "Attraction", podemos referenciar o atributo CategoryName

#### CategoryName não pertence à tabela base associada à transação "Attraction" mas podemos obter o seu valor, porque ele está na tabela estendida.

Generalizando, sempre a partir de uma chave estrangeira -como são CategoryId, CountryId e CityId em "Attraction" - podemos obter os valores de seus atributos secundários das tabelas em que estão localizados.

E se nestas tabelas por sua vez há outra ou outras chaves estrangeiras, a cadeia continua e também se podem obter seus dados relacionados.

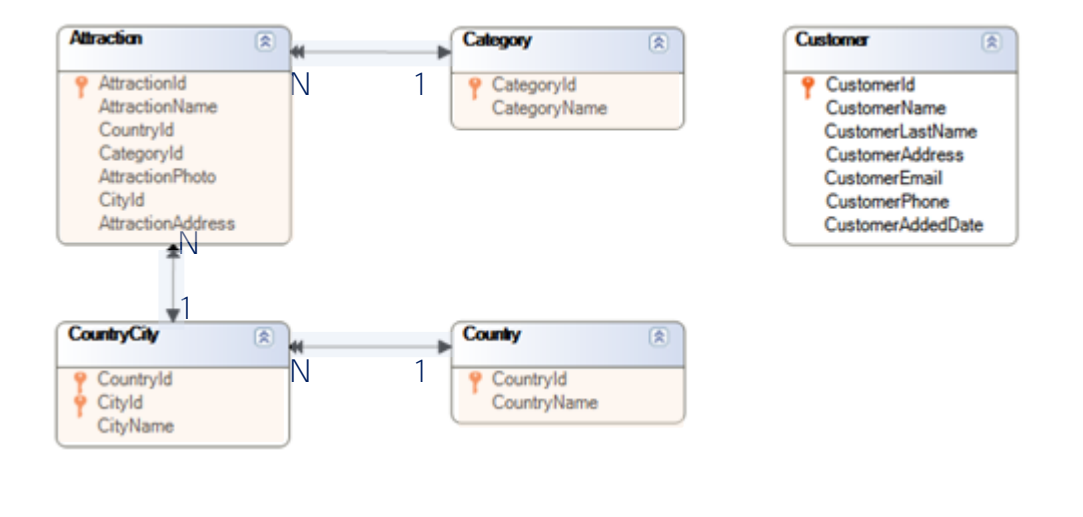

Agora, uma vez que entendemos intuitivamente o conceito, formalmente dizemos que:

Dada determinada tabela qualquer que consideremos tabela base em determinado momento, sua tabela estendida é o conjunto de todos os atributos da própria tabela base mais todos os atributos das tabelas com as quais ela tenha uma relação N-1 direta ou indireta

Se voltamos agora a observar o diagrama de tabelas que tínhamos criado, veremos outra maneira de determinar a tabela estendida de uma determinada tabela base.

Se tomamos como tabela base ATTRACTION sua tabela estendida compreende a própria tabela ATTRACTION e se seguimos a seta simples vemos que CATEGORY também é incluída

Para este outro lado há uma seta simples que indica que COUNTRYCITY também está incluída... e a partir de COUNTRYCITY há uma seta simples, de modo que COUNTRY também pertence à tabela estendida da tabela base ATTRACTION.

Assim, observando um diagrama de tabelas, para obter a tabela estendida de uma determinada tabela base, podemos começar a partir dela e seguir as setas que têm seta dupla a partir da tabela base e ponta simples na outra extremidade, e a tabela a que chegamos também será parte de sua tabela estendida... e assim todas as tabelas que podem ser alcançadas seguindo setas simples, farão parte da tabela estendida.

Em suma, nós estaremos navegando no sentido das relações N a 1.

• Tabela estendida da "tabela base Country":

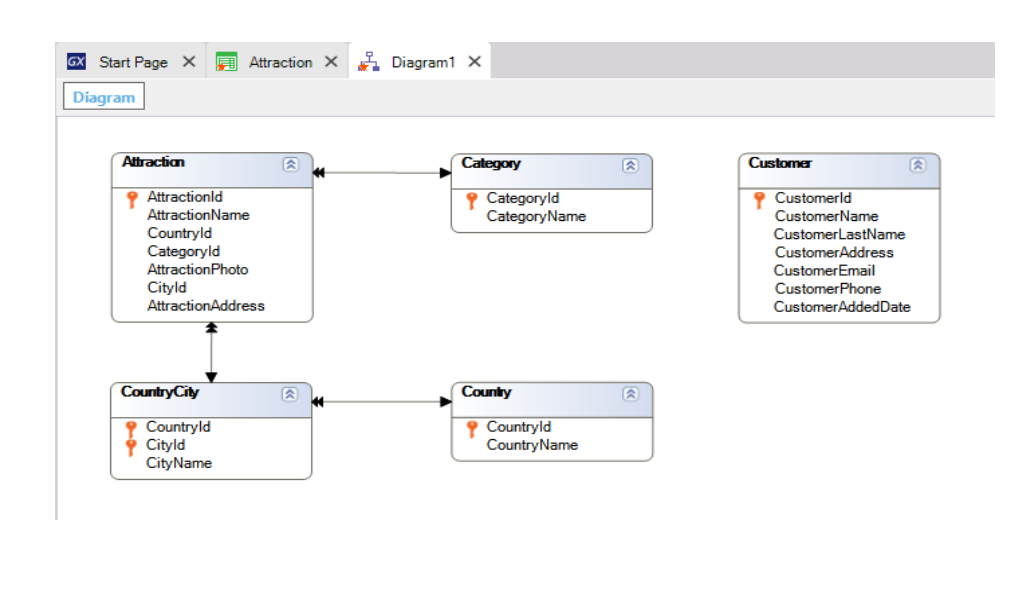

Voltando ao diagrama, observemos que se COUNTRYCITY é a tabela base na qual estamos posicionados em determinado momento, sua tabela estendida compreende a ela mesma, a tabela COUNTRY e nenhuma mais.

E dada a tabela base COUNTRY, vemos que sua tabela estendida é compreendida somente por ela mesma, pois não tem nenhuma flecha simples que possamos seguir.

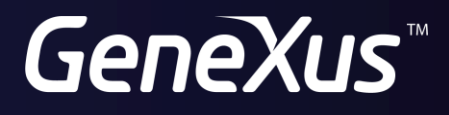

training.genexus.com wiki.genexus.com